# Osaka Kawasaki Rehabilitation University

**学生募集要項(編入学選抜)**

# 2024

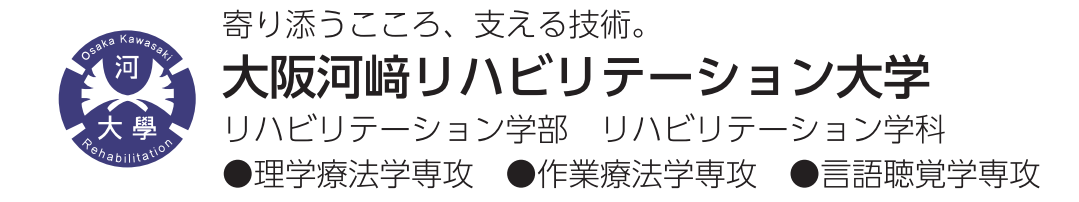

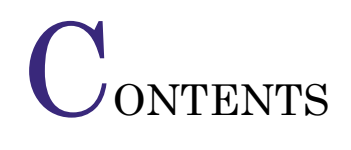

I

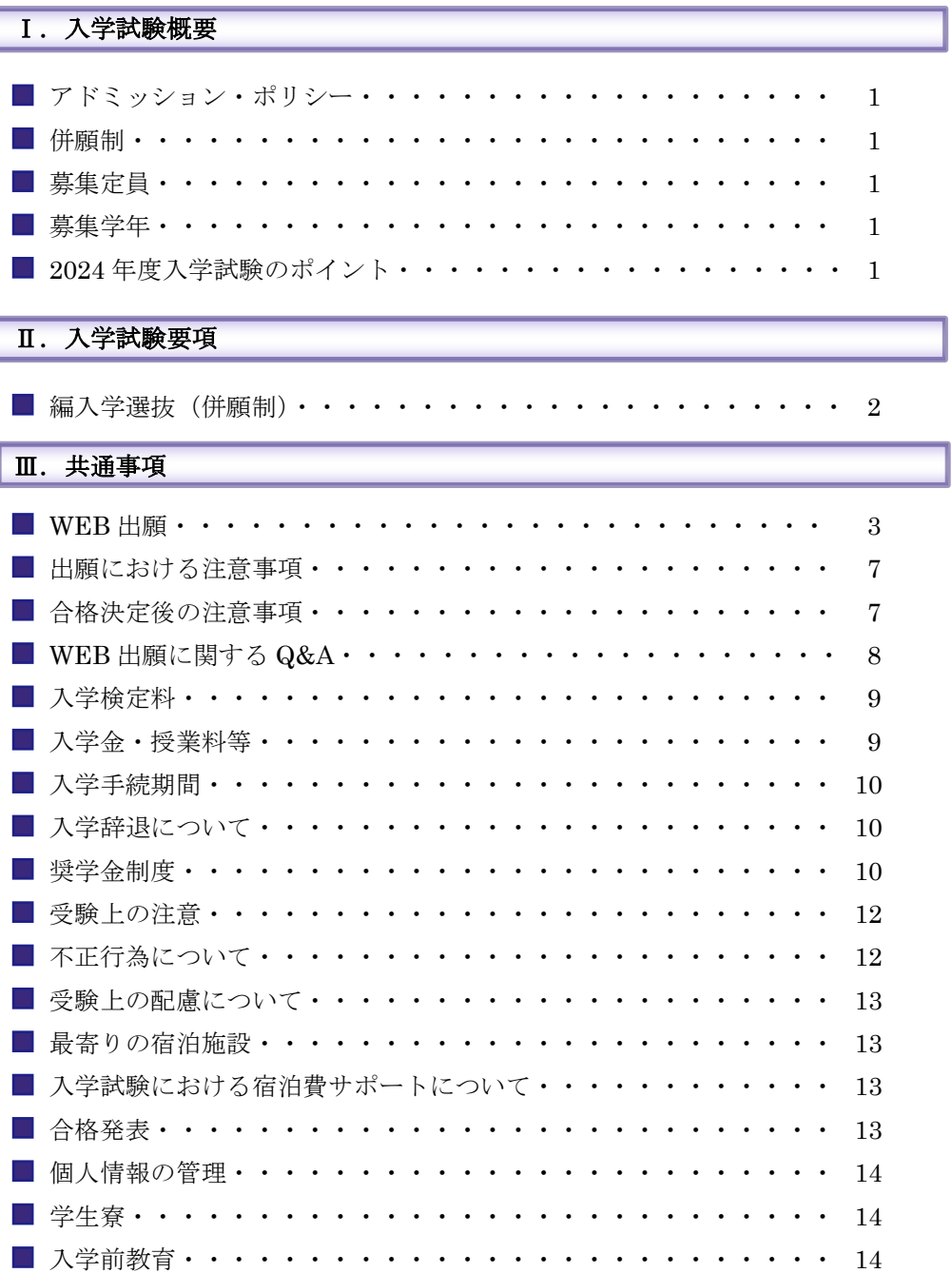

## アドミッション・ポリシー

大阪河﨑リハビリテーション大学における建学の精神は、「夢」と「大慈大悲」です。「夢」は、常に夢と目的と希望を抱くことを、「大慈大 悲」は、自分だけの立場で思考するのではなく、相手の立場にたって物事を考えることを指しています。本学では、この建学の精神のもと、医 療の進歩と社会の変化に対応できる医療人の育成を目的とし、以下のような人たちを求めます。

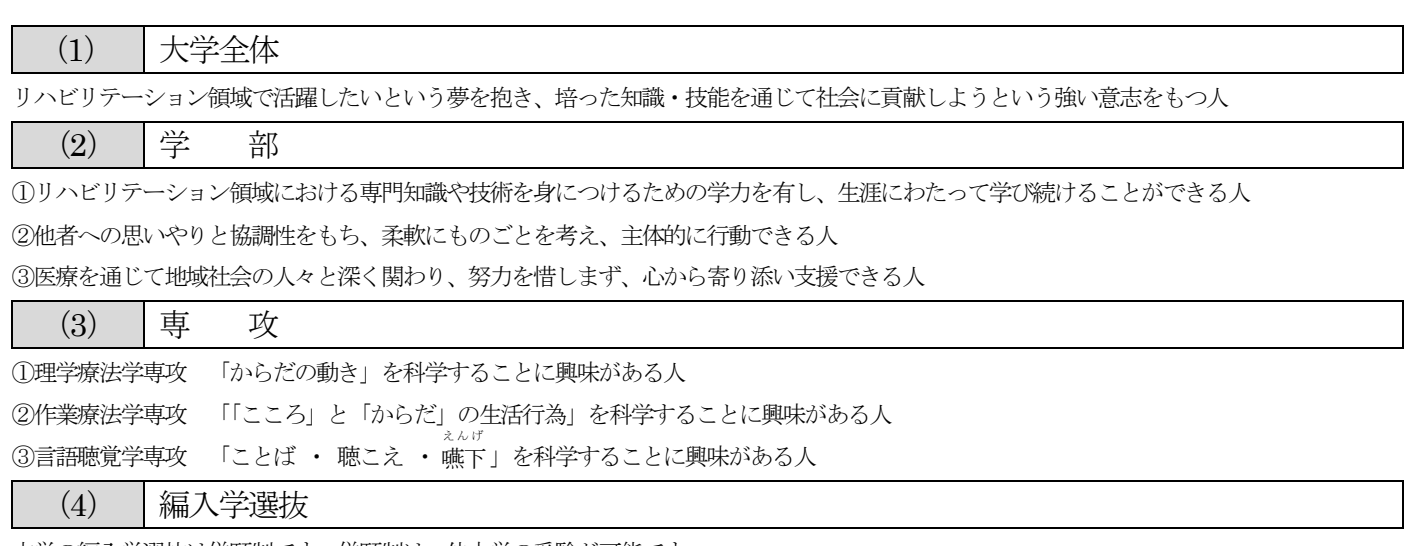

本学の編入学選抜は併願制です。併願制は、他大学の受験が可能です。

## 併願制

本学の編入学選抜は併願制です。併願制は、他大学の受験が可能です。

## 募集定員

①作業聴覚学専攻 若干名 ②言語聴覚学専攻 若干名

## 募集学年

#### 2 年次編入

## 2024 年度入学試験のポイント

(1)**編入学選抜対象** の **奨学金制度** が **新設** されました

専門的な知識やスキルを身につけるための学び直しや他大学からの編入を検討している方に対して、編入学選抜を受験し、2年次に編入学し た方全員に年額20万円の修学支援奨学金を最大3年間給付します。また、最大3年間の授業料が免除になる奨学金制度が新設された年明け の一般選抜(前期・共通テスト利用型前期)の「特待生選抜」にも入学検定料不要で挑戦できます。 ※詳細は10ページ

#### (2)遠方の受験生対象に**「宿泊費等サポート」**をします

在籍する大学や予備校所在地が、大阪府以外で本学入学試験に受験予定の方は、最大8,000円の「宿泊費等サポート」の補助を受けることが できます(1人2回まで)。遠方にお住まいの方で、宿泊をして受験される方は、是非活用してください。 ※詳細は13ページ

## 編入学選抜(併願制)

Point

①小論文と面接で選考を行います。

②入学後に他大学等で修得した単位を認める「既修得単位認定制度」があります。

③編入学選抜を受験する方も特待生選抜を受験することが出来ます。※詳細については10ページをご確認ください。

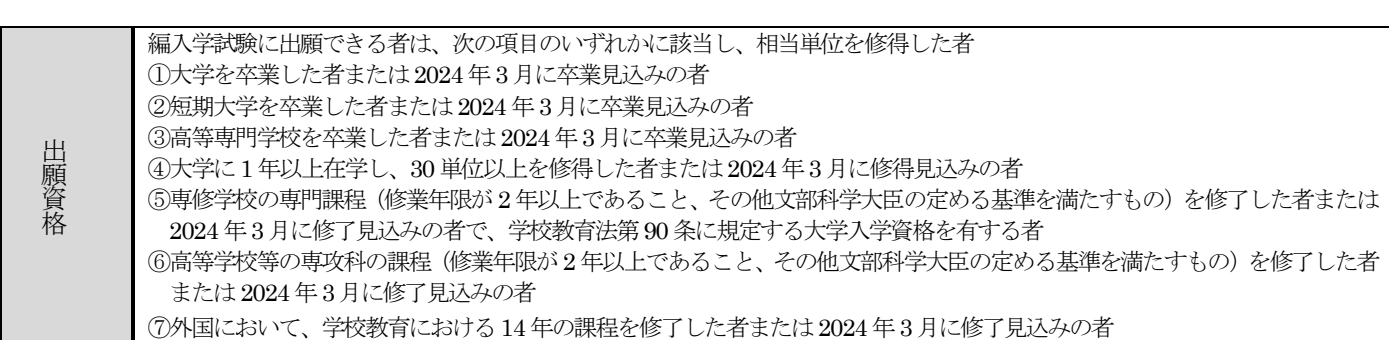

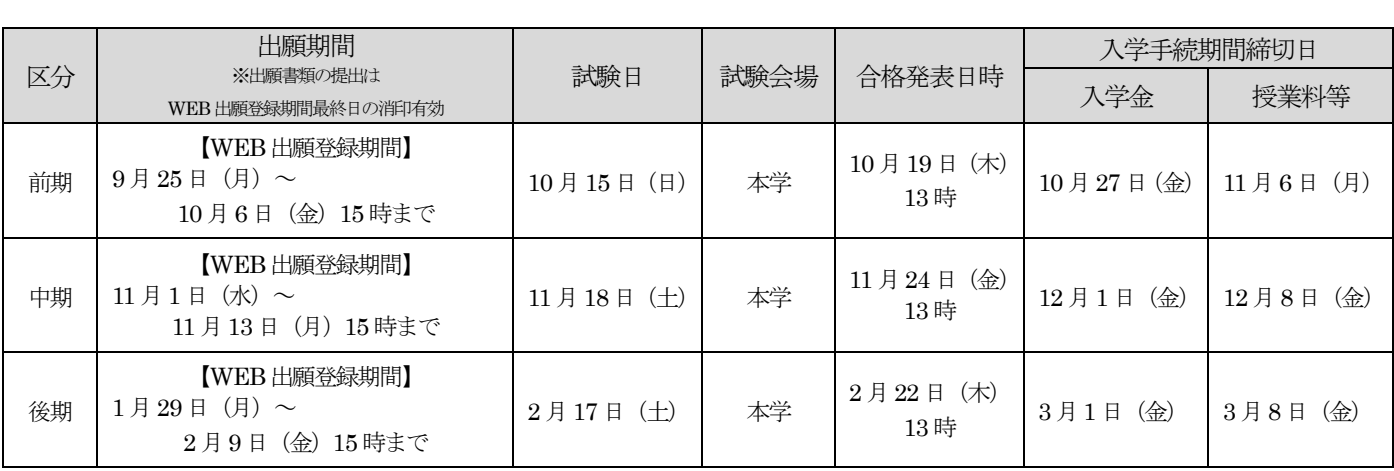

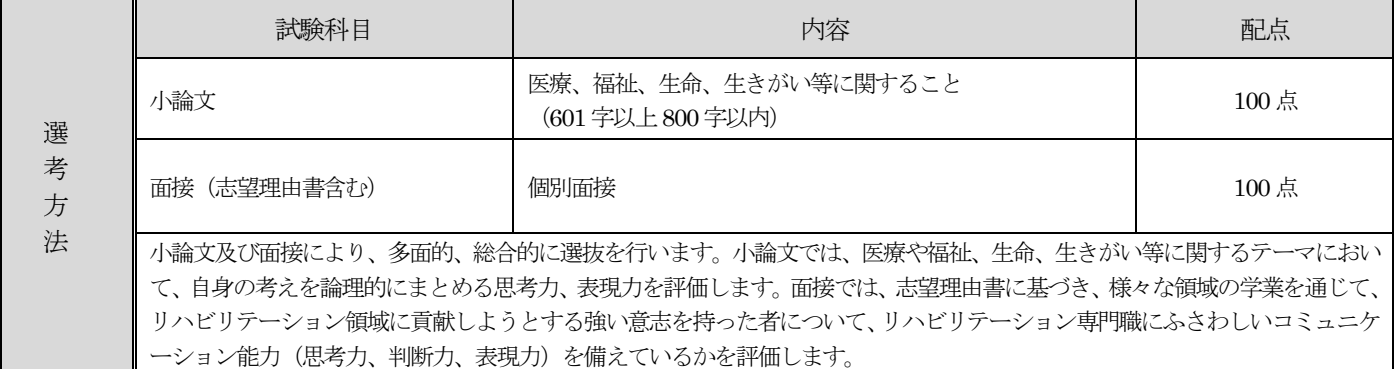

## 【前期・後期】 【中期】

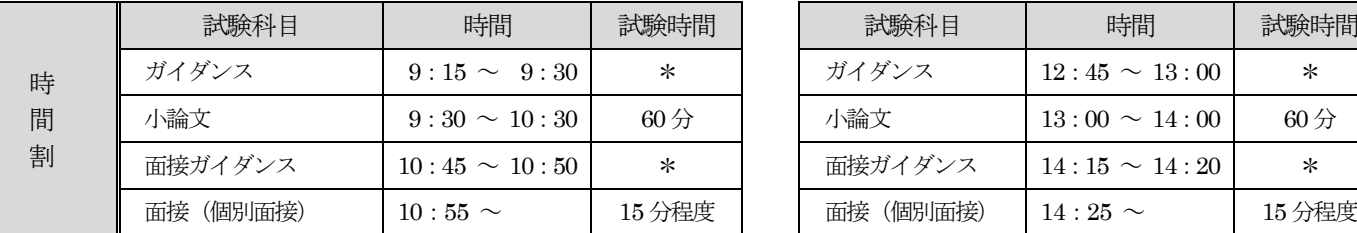

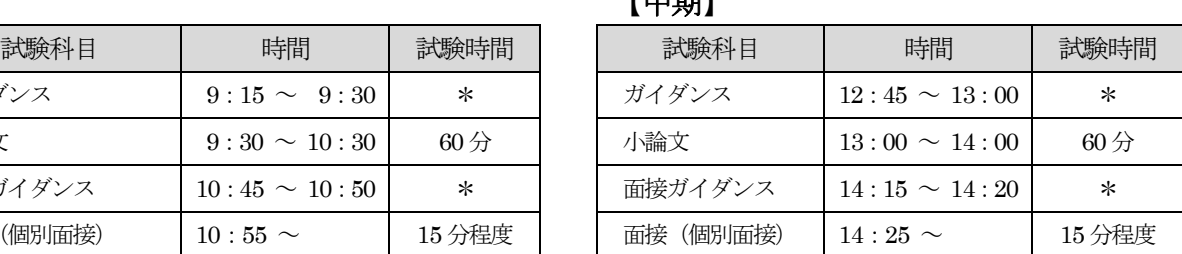

備考

■ 試験当日、ガイダンスが始まる10分前までには面接控室に入室してください。

■ 面接時間は変動することがあります。 ■ 都合により選考方法を変更することがあります。

- 2 -

## WEB 出願

出願の際に必要な書類、WEB 出願の流れなどをご確認のうえ、パソコンやスマートフォンで出願登録をしてください。

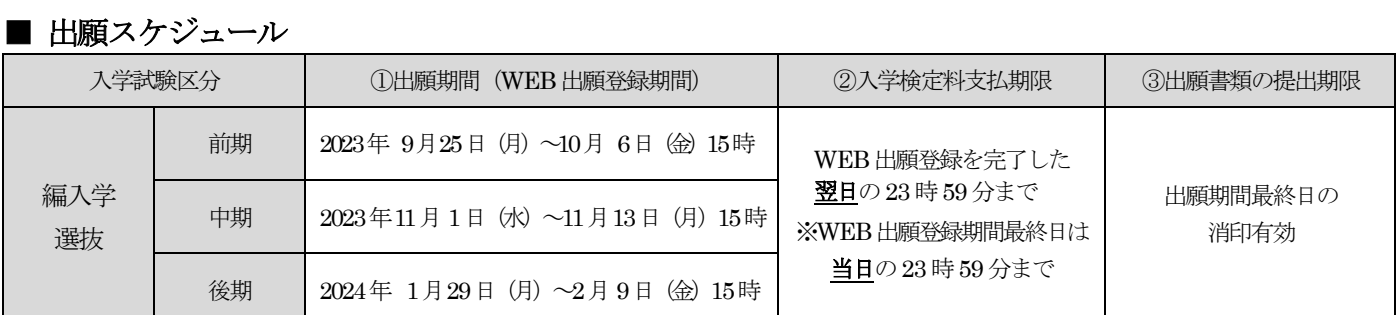

※出願手続きは①WEB 出願登録・②入学検定料の支払い・③出願書類の提出によって完了します(①②③のいずれかが行われなかった場合は 出願が受け付けられません)。

※②の期限を過ぎた場合、登録した内容での入学検定料支払いをコンビニエンスストアなどで行うことが出来なくなります。この場合は、もう 一度①から出願手続きをやり直してください。

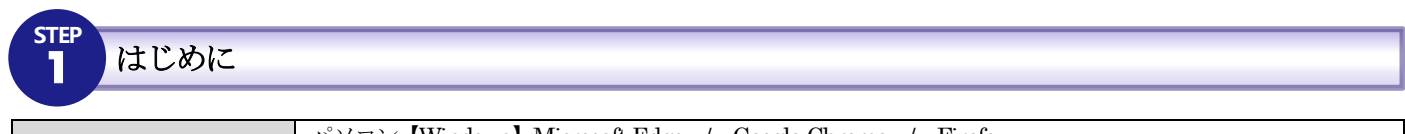

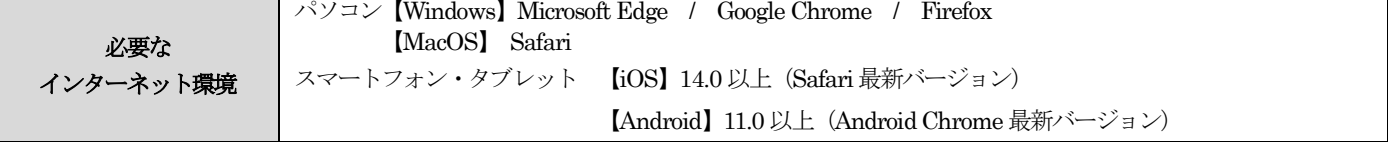

※最新バージョンでご使用ください。

※ブラウザの設定については、どのウェブブラウザでも、以下の設定を行ってください。

(1)Java Script を有効にする。

(2) Cookie を有効にする。

#### ■セキュリティソフトについて

セキュリティソフトをインストールしている場合、WEB 出願が正常に動作しない場合がありますのでご注意ください。セキュリティソフト については、各メーカーのサポートセンターにお問い合わせください。

#### ■メールアドレスについて

WEB 出願登録の際、メールアドレスの入力が必要です。フリーメール (Gmail や Yahoo! メールなど) や携帯電話のアドレスで構いません が、携帯メールの場合はドメイン(@kawasakigakuen.ac.jp、@postanet.jp)を受信指定してください。WEB 出願登録完了時・入学検定料支 払い完了時に、登録したメールアドレスに確認メールが自動送信されます。

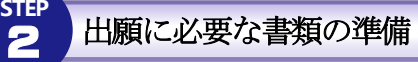

#### ■ 出願書類

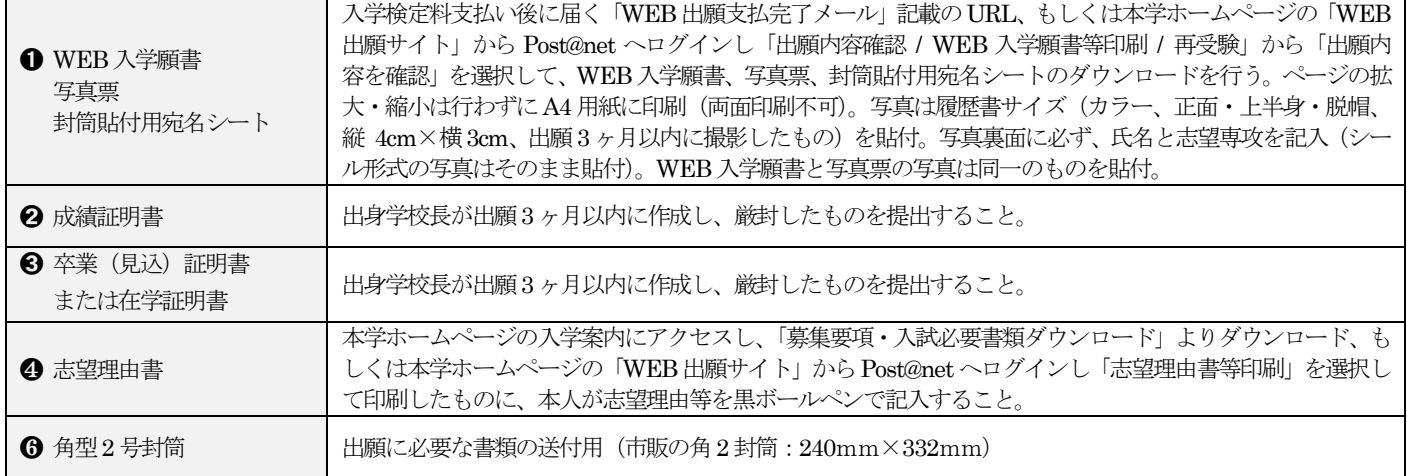

■ 出願に必要な書類には、発行・準備に時間がかかるものもありますので、早めに準備しておいてください。

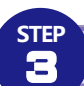

## STEP WEB 出願サイトにアクセス・アカウントの作成

#### 【WEB 出願サイトにアクセス】

①本学ホームページ(<https://www.kawasakigakuen.ac.jp/>)の「WEB 出願サイト」へアクセス ②スマートフォン・タブレットの方は、右記QR コードから「WEB 出願サイト」へアクセスできます。 【アカウントの作成】下記手順に従ってアカウントの作成をしてください。

③Post@net ログイン画面の「新規登録」ボタンをクリック。

④利用規約に同意した後、メールアドレス・パスワード・ニックネームを入力して「登録」ボタンをクリック。

⑤入力したメールアドレス宛てに、仮登録メールが届きます。

⑥仮登録メールの受信から60分以内にメール本文のリンクをクリックして登録を完了させてください。

⑦再度、「WEB 出願サイト」へアクセスし、Post@net のログイン画面からメールアドレス・パスワードを入力してログインを行う。ログイン の際には、登録したメールアドレスに認証コードが届きますので、入力しログインしてください。

「はじめに」を必ずよく読んだ上で、【出願】から WEB 出願登録 を行ってください。

## 初めての方 2 回目以降の方 (※特待生選抜のチャレンジなど)

「出願内容確認 / WEB 入学願書等印刷 / 再受験」から「出願内 容一覧」の「追加出願」から出願してください。

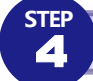

## STEP WEB 出願登録

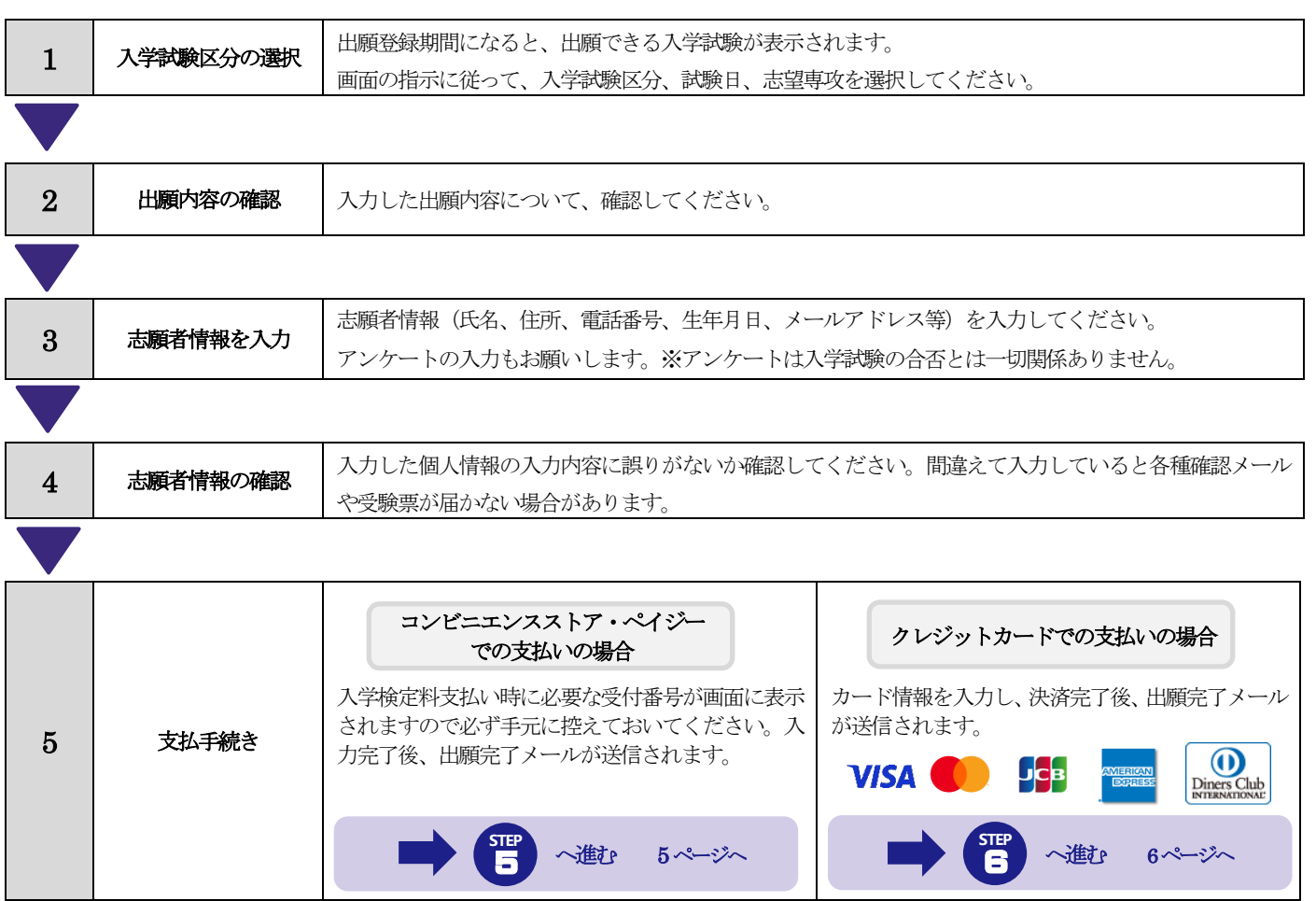

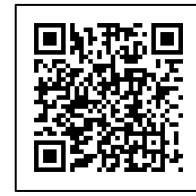

## **STEP 入学検定料の支払い(コンビニエンスストア・ペイジーでの支払い方法)**

出願登録した翌日の23:59 までに(ただし出願期間最終日に出願登録した場合は当日の23:59 まで)、 下記の通り入学検定料をお支払いください。上記の支払い期限を過ぎますと、登録された内容での入学検定料支払いができ なくなります。

■コンビニ 現 金 支 払 ※下記の操作手順は一部省略されています。実際の画面の案内に従って操作してください。 **ローソン ファミリーマート セイコーマート セブンイレブンミニストップ** Web画面に表示された Web画面に表示された **「払込票」**を印刷 Web画面に表示された Web画面に表示された **「お客様番号」 「バーコード」 「お客様番号」** または **「オンライン決済番号」 「確認番号」** Web画面に表示された **「確認番号」** ※スマートフォン、タブレット限定 **「払込票番号」** マルチコピー機 お支払い方2 Loppi(ロッピー) ファミリーマートでのお支払い方法 レジで「インターネッ 地区 重要なお知らせがあります ト支払い」とお知らせ ください。 ※お客様側レジ操作画 偽のECサイトなどがこのご請求案内を利用し、お話<br>様に不正請求する事例が発生しています。<br>お支払い内容を今一度借認してからお支払いくださ 面に入力案内が出ます ので、以下操作を行っ 「代金支払い/チャージ」 ● レジでパーコードをかざしてお支払い 代金お支払い てください。 ボタンを押す バーコードを表示する IIII ※パーコードを表示してからレジの男にお伯びください<br>※うまくパーコードが読込めない場合は、下記の「マル 「番号入力」 「各種番号をお持ちの方」 ボタンを押す ボタンを押す デイリー 「お客様番号」を入力 ヤマザキ お支払い方法 「オンライン決済番号」 「お客様番号」 をハイフンを除いて を入力 入力し「登録」をタッチ。 「確認番号」を入力  $\ell(-1) - 1$ Web画面に表示された  $09:57$ **「オンライン決済番号」** 注意事項を確認し、「上記 **THE SAMPLE** 「確認番号」 の内容を確認しました」 を入力 ボタンを押す ※画面を明るくしてご提示ください<br>※残り時間がO秒になると再発行ポタン<br>※れます 支払内容の確認画面が パーコードを表示する 支払内容を確認し、 表示されるので、 「申込券」 - ドを表示してからレジの列にお並びください。<br>'Cーコードが読込めない場合は、下記の「マルチコピー機に<br>#号と確認衛号を入力し、レジでお支払い」をお試しくだ! 「確認」ボタンを押す 「OK」ボタンを押す 発券 「申込券」発券 表示されているバーコー ドをレジにいるスタッフ に提示してください。 発券から 発券から レジで番号を ※バーコードの有効期限は表示後から 代金お支払い 30分以内にレジへ 30分以内にレジへ 伝えてください 10分間になります。 ■ペイジー (銀行 ATM) |現 金 支 払 キャッシュカード ※金融機関によって手順や文言が異なる場合があります。 料金払込 (ペイジー) を選択 ペイジー対応の (現金またはキャッシュカード) 支払い 「収納機関番号」「お客様番号」 支払い方法を選択

#### ■ペイジー (ネットバンキング)

収納機関番号・お客様番号・確認番号を控え、各自で支払い 方法を確認し入学検定料を支払ってください。

(銀行ATMによってメニュー名称が異 なります。上記はゆうちょ銀行の例 )

#### ■払込手数料について

銀行ATMを利用

**5** 

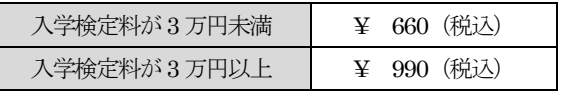

- (1)入学検定料の他に別途、払込手数料が必要です(受験生負担)。
- (2)コンビニエンスストア設置のATM はご利用いただけません。
- (3)ご利用の銀行によって、別途事務手数料が発生する可能性があります。
- (4)一度納入した入学検定料は、いかなる理由があっても返還しません。
- (5)入学検定料支払いの領収書は提出不要です。控えとして保管してください。

「確認番号」を入力

## step | <del>MMT | THE | THE | THE | THE | THE |</del> THE | STEP | THE | THE | STEP | THE | THE | STEP | THE | STEP | TH<br>| ATTEMPT | STEP | THE | THE | THE | THE | STEP | THE | THE | STEP | THE | THE | STEP | THE | THE | STEP | T

ľ ľ

**6** 

### ■ WEB 入学願書・写真票・封筒貼付用宛名シートを印刷

入学検定料支払い後に届く「WEB 出願支払完了メール」記載のURL、もしくは本学ホームページの「WEB 出願サイト」からPost@net へ ログインし「出願内容確認 / WEB 入学願書等印刷 / 再受験」から「出願内容を確認」を選択し、WEB 入学願書・写真票、封筒貼付用宛名シ ートのダウンロードを行う。ページの拡大・縮小は行わずにA4 用紙に印刷(両面印刷不可)してください。その他必要な書類は、STEP 2 の 「出願に必要な書類の準備」を確認してください。

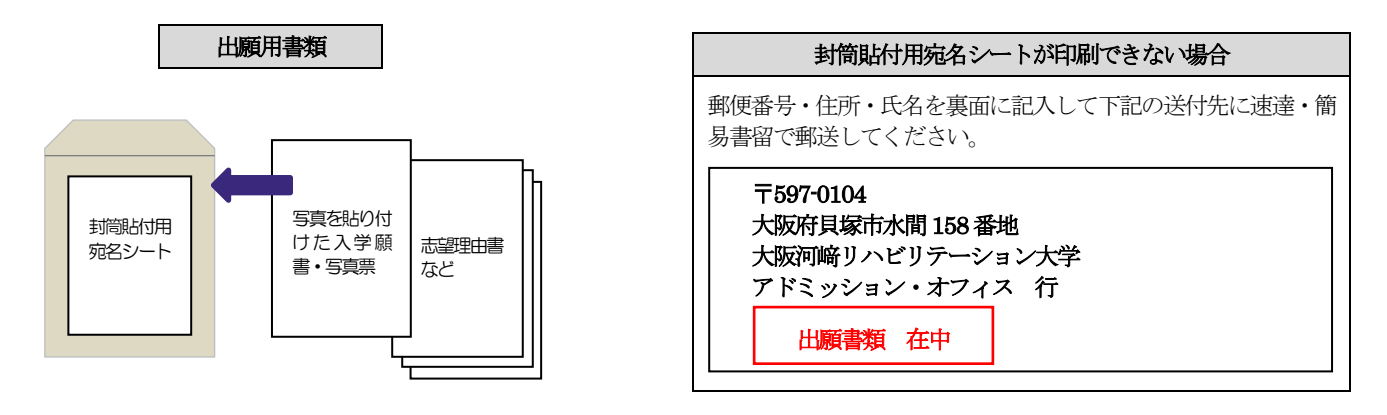

※ 志望理由書などは、本学ホームページの入学案内にアクセスし、「募集要項・入試必要書類ダウンロード」よりダウンロード、もしくは 本学ホームページの「WEB 出願サイト」からPost@net へログインし「志望理由書等印刷」を選択し、各1部提出してください。

#### (1)出願に必要な出願書類の確認

STEP 2の「出願に必要な書類の準備」を参照のうえ、書類に不備がないよう十分に確認してください。

#### (2) 郵送の準備

市販の角形 2号 (角 2) 封筒に STEP 6 で印刷した封筒貼付用宛名シートを貼付し、WEB 入学願書を含む出願書類一式を封入してくだ さい。

#### (3)郵送する

 出願書類提出期間内に郵便局窓口から速達・簡易書留で郵送してください(出願書類提出期間の最終日消印有効)。また、本学へ直接持参 する場合は、出願書類提出期間内(土・日・祝日を除く)の9時から17時の間に、本学アドミッション・オフィス窓口へ提出してくださ い。

#### (4)出願完了(出願書類提出締切日消印有効)

 WEB 出願登録は、出願期間内に「WEB 出願ページでの出願登録」「入学検定料の支払い」「出願書類の郵送」をすることにより完了し ます。WEB 出願登録は 24 時間可能ですが、出願期間最終日は15 時までです。入学検定料は出願登録翌日の 23 時 59 分まで(出願登録 期間最終日は当日23時59分まで)お支払いができます。

#### **STEP 受験票の印刷 7**

j j

(1)入学検定料の入金、書類の受理が確認されると登録されたメールアドレスに送信される「出願完了メール」 記載のURL、もしくは本学ホームページの「WEB 出願サイト」からPost@net へログインし、「出願内容 確認 / WEB 入学願書等印刷 / 再受験」から「出願内容を確認」を選択し、受験票を印刷してください。 (2)受験票をA4サイズで印刷し、試験当日に必ず持参してください。

本学において出願処理が完了するとメールで受験票の準備ができたことをお知らせします (※出願締切後にメールでお知らせします)。自宅や学校、コンビニエンスストアの複合機 で印刷できます。試験日の前々日になっても受験票が印刷できない場合は、本学アドミッ ション・オフィス(072-446-7400)に連絡してください。 受験票を出力

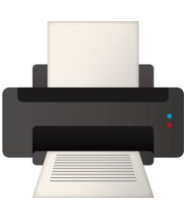

## 出願における注意事項

#### ■登録内容の確認について

(1)本学ホームページの「WEB 出願サイト」へアクセスし、Post@net ログイン画面に既に登録している、メールアドレスとパスワードを入力 し、ログインする。

(2)登録したメールアドレスに認証コードが届きますので、入力しログインしてください。

(3)「出願内容確認 / WEB 入学願書等印刷 / 再受験」から「出願内容を確認」を選択し、確認してください。

#### ■登録内容の変更について

入学検定料の支払い前は、志願者情報、個人情報の登録内容の変更および追加が可能です。ただし、入学検定料支払い後は、登録内容の変更 はできませんので注意してください。

【変更する場合】

(1)本学ホームページの「WEB 出願サイト」へアクセスし、Post@net ログイン画面に既に登録している、メールアドレスとパスワードを入力 し、ログインする。

(2)登録したメールアドレスに認証コードが届きますので、入力しログインしてください。

(3)「出願内容確認 / WEB 入学願書等印刷 / 再受験」から「出願内容を確認」を選択し、確認してください。

(4)変更、追加の登録をしてください。

※入学検定料支払い後に住所等の個人情報に変更があった場合は、本学アドミッション・オフィス (072-446-7400) に連絡してください。

#### ■登録データの有効期限について

登録されたデータは入学検定料の支払期限内は保持されますが、支払いがされないまま期限を過ぎると無効になります。支払期限を必ず確認 してください。

#### ■漢字等の登録エラーについて

氏名や住所等の個人情報を入力する際、JIS 第一水準、第二水準以外の漢字は登録エラーになる場合があります。その場合は、「髙」→「高」、 「齋」→「斎」のように代替の文字を入力してください。

#### ■その他

(1)出願書類に不備がある場合は、受理しません。

(2)出願書類受理後の志望専攻の変更は認めません。

(3)一度提出された出願書類および納入された入学検定料は、いかなる理由があっても返還しません。

(4)出願内容に虚偽や不正の事実が判明した場合は、合格を取り消す場合があります。

(5)編入学履修モデルを必ずご確認のうえ出願をしてください。

ご不明な点がありましたら、本学アドミッション・オフィス(072-446-7400)に連絡してください。

### 合格決定後の注意事項

(1)卒業(修了)見込みで受験し合格した者が、2024年3月末日までに卒業(修了)できないことが判明した場合は、合格を取り消します。 (2)入学試験に合格した者が、入学するまでに事件、事故の当事者となる等、本学学生として相応しくないと判断される場合は、合格を取り消し ます。

## WEB 出願に関する Q&A

#### Q1 | 自宅にパソコンやプリンターがない場合は出願できませんか?

A1 自宅以外 (学校等) のパソコンも利用可能です。 プリンターがない場合、一部のコンビニエンスストアにて、メディアリーダー を備えたコピー機があります。お持ちのメディア(USB メモリ等)に印刷が必要なPDFファイルを入れて、コンビニエンスス トア店頭にお持ちください。また、スマートフォンからでもアプリをダウンロードしてコンビニエンスストア店頭で印刷するこ とができます(詳細は各店舗にお問い合わせください)。※やむを得ない事情がある場合は、本学アドミッション・オフィス(072 -446-7400)に連絡してください。

#### Q2 | メールアドレスがない場合はどうしたらいいですか?

A2 メールアドレスは、携帯電話やフリーメール(Gmail、Yahoo!メール等)でも構いません。ご登録いただいたアドレスには、 WEB 出願登録完了、支払完了の確認の案内メールが送信されますので、必ず登録してください。携帯電話のアドレスの場合は、 ドメイン (@kawasakigakuen.ac.jp、@postanet.jp) を受信設定してください。

## Q3 |登録した個人情報は完全に保護されますか? A3 数多くの大学で採用されているWEB 出願システムを採用しています。個人情報を保護するセキュリティ面でも実績があります のでご安心ください。

## Q4 ― ポップアップがブロックされ画面が表示できません。 A4 Google ツールバーやYahoo!ツールバー等、ポップアップブロック機能を搭載しているツールバーをインストールしている場合、 ポップアップ画面が表示されない場合があります。本学の WEB 出願サイト ( www.postanet.jp 、 https://home.postanet.jp/PortalPublic)のポップアップを常に許可するよう設定してください。

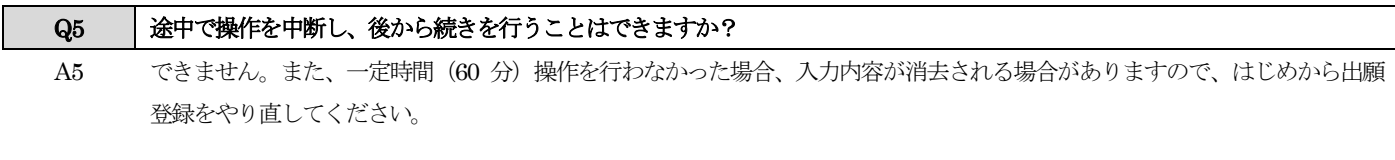

#### Q6 出願登録後に入金しましたが、出願登録完了や入金完了の通知メールが届きません。

A6 メールアドレスを確認してください。迷惑メールとして受信していないか、受信拒否設定を確認してください。なお、出願デー タの登録内容は「出願内容確認 /WEB 入学願書等印刷 / 再受験」から「出願内容を確認」で確認できます。

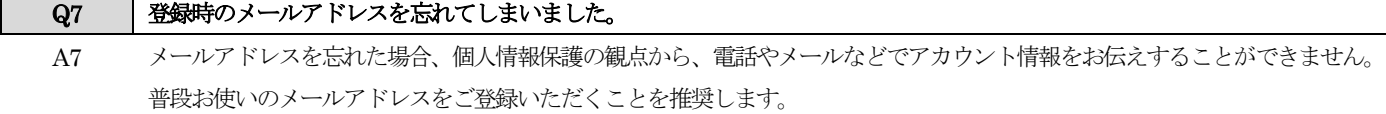

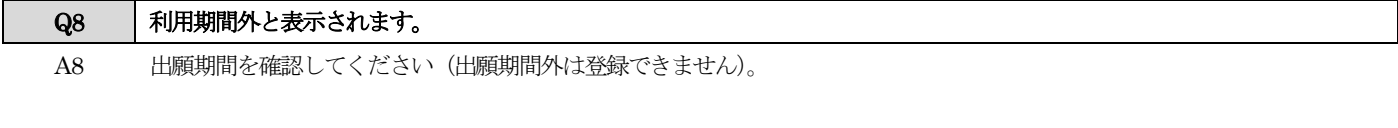

#### Q9 | 出願登録後に出願内容を変更することはできますか?

A9 入学検定料支払い後の出願情報(入学試験区分、志望専攻)の変更は認めません。WEB 出願登録時に間違いがないよう確認し てください。クレジットカード支払いの場合、WEB 出願登録と同時に入学検定料の支払いが完了しますので、特に注意してく ださい。コンビニ・ペイジー支払いの場合は、入学検定料を支払う前であれば、既に登録した出願情報を放棄し、もう一度、最 初からWEB 出願登録を行うことで変更可能です。再度、WEB 出願登録を行った際のアカウント情報と支払に必要な番号を使 って、出願書類の郵送と入学検定料の支払いを行う必要があります。

※入学検定料支払い後の出願情報の住所・氏名・電話番号等に誤りや変更が生じた場合は、本学アドミッション・オフィス(072 -446-7400)に連絡してください。

## 入学検定料

#### 編入学選抜 しゅうしょう しゅうしょく しゅうしゅうしょく しゅうしゅうしゅ しゅうしゅうしゅ しゅうしゅうしゅ インター・コール しゅうしょく 10,000 円

(1)一度の入学検定料納入で複数回の受験が可能です。

- (2)編入学選抜で既に合格された方でも特待生選抜にチャレンジすることが出来ます。ただし、出願する場合には、入学検定料の差額納 入 (20,000円) が必要です。(初回のみ)
- (3)出願が2回目以降の場合は、本学ホームページの「WEB出願サイト」からPost@net へログインし「出願内容確認 / WEB 入学願書 等印刷 / 再受験」からログインしてください。

## 入学金・授業料等

合格者の学費納入は、次の①または②のいずれかの方法で締切日の15時までに振り込んでください(納入日付印有効)。 振込手数料は、合格者本人の負担となります。

①入学金と授業料等の学費を一括納入する方法

②入学金と授業料等の学費を第1段階手続と第2段階手続の2回に分けて納入する方法

(1)第1段階手続:入学金のみを振込用紙で振り込んでください。

※期間内に次の第2段階手続を行わない場合は入学資格を失います。

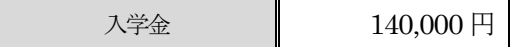

(2)第2段階手続:「授業料、実習費、施設・設備充実費」を振込用紙で振り込んでください。

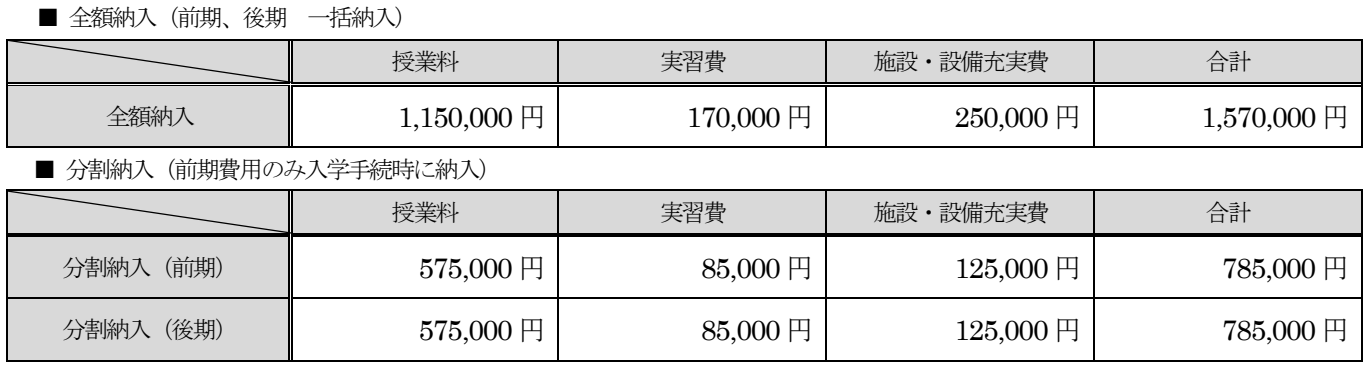

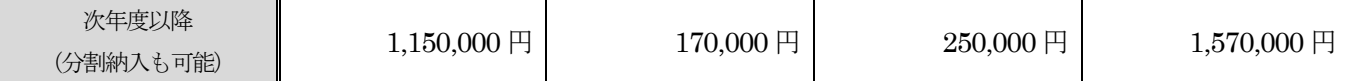

(3年間で必要な学費 計4,850,000 円)

(3)上記以外の諸費用(教科書・参考書以外は初年度のみ)

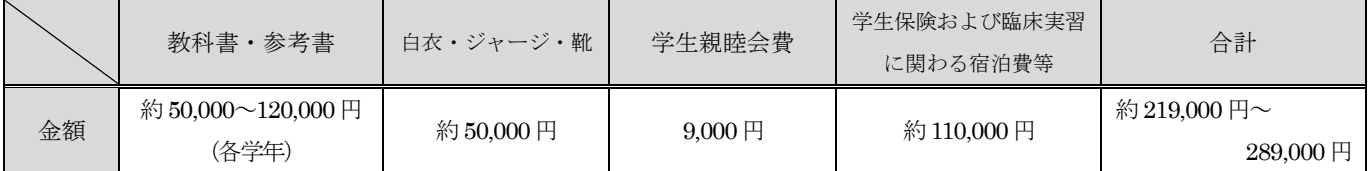

※任意加入:同窓会(河泉会)費として20,000円(終身)

(4)高等教育の修学支援新制度

日本学生支援機構の給付型奨学金を受けることができる場合、授業料・入学金の減免を受けることができます。 詳しくは、11ページ(高校教育の修学支援新制度)をご覧ください。

## 入学手続期間

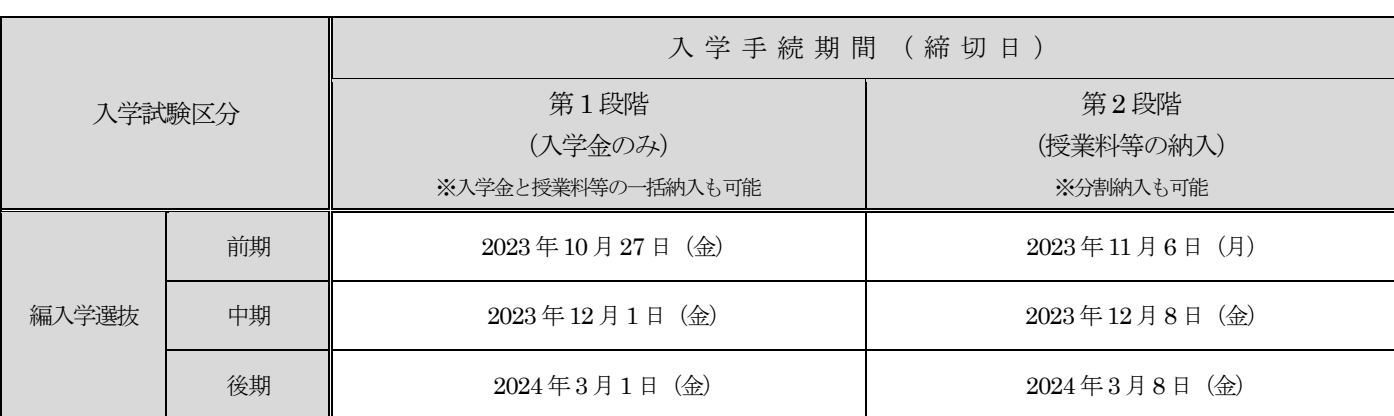

(1)合格者には、郵送にて合格通知書・入学手続関係書類一式を送付しますので、指定する期日までに入学手続を行ってください。期間内に 入学手続を完了しない場合は、入学辞退とします。

(2)書類の提出について、郵送の場合は、第2段階締切日の消印有効です。持参される場合は、平日の9時から17時まで(土・日・祝を除く) に本学アドミッション・オフィス窓口に提出してください。

## 入学辞退について

学費を納入手続完了後、やむを得ない理由により、入学を辞退される場合は 2024 年3月29日 (金) 17 時までに入学辞退の申し出をした者 に限り、入学金以外の納入金を返還します(振込手数料を除く)。

## 奨学金制度

#### ■ 本学独自の制度

成績優秀者等の勉学を奨励するため、学費の免除または奨学金を給付する制度で、卒業後返済の必要はありません。

#### ① 社会人・編入学選抜対象修学支援奨学金

- 【対 象】 社会人選抜・編入学選抜において合格し、入学した者全員
- 【給付額】 20万円を給付(毎年度審査あり)
- ※社会人(最長4 年間)・編入(最長3 年間)

#### ② リハビリテーション専門職修学支援奨学金

【対 象】 総合型選抜Ⅱ期「基礎能力試験型」において合格し、入学した者全員

【給付額】 24万円を給付(単年度)

#### ③ 特待生選抜(新入生対象)

【対 象】一般選抜(前期・共通テスト利用型前期)を受験し合格した者の中で、次の①・②・③の条件を満たした者

【免除額】①総合得点90%以上の全員:授業料を4年間免除(毎年度審査あり)

②総合得点85%以上の全員:初年次授業料1年分の全額を免除

③総合得点75%以上の全員:初年次授業料1年分の1/2を免除

※編入学選抜で既に合格された方でも、特待生選抜にチャレンジすることができます。ただし、出願する場合は、入学検定料の差額分の納入 (20,000円)が必要です。

※一般選抜(前期・共通テスト利用型前期)を受験後、編入学選抜を受験することも可能です。

※特待生の選考は、合格者発表と同時にしますが、本学に入学した者を対象とします。

※特待生の選考は、第1志望専攻で判定します。

※特待生選考時の得点率は、小数第一位を四捨五入して判定します。

#### ④ 河﨑学園ファミリー奨学金(新入生対象)

- 【対 象】 河﨑グループの教員及び職員の親族(3親等以内) 学校法人河﨑学園の在学生の親族(3親等以内) 学校法人河﨑学園の卒業生の親族(3親等以内)
- 【給付額】28万円を給付(入学金相当額) ※入学手続関係書類送付時に同封されている申込書に必要事項を記入し、提出してください。

#### ⑤ 特待生(在学生対象)

【対 象】 学業成績が優秀で、他の模範となる学生。各学年3名程度(学年で毎年選考) 【給付額】 40万円を給付(単年度)

#### ⑥ 経済支援特別奨学金制度(全学年対象)

【対 象】 学業等が優秀でありながら、経済的理由により修学困難な学生10名程度 【給付額】 20万円を給付(単年度)

#### ⑦ 河﨑賞

【対 象】 4年間の学業成績が優秀で、他の模範となる学生1~3名程度

【給付額】 卒業時、20万円を給付

#### ■ 関連病院からの支援制度(病院奨学金)

本学の在学生を対象に、本学関連施設ある水間病院および河﨑病院に卒後一定期間、継続勤務することを条件に貸与する奨学金です。 ※各病院で働く意志があり、経済的な理由等から修学に専念することが困難な学生は、担任等にご相談ください。

#### ■日本学生支援機構等の支援制度

#### ① 日本学生支援機構 貸与型奨学金

【対 象】人物・学業ともに特に優れ、かつ健康であって、経済的理由により著しく修学が困難な人

【貸与額】次から選択

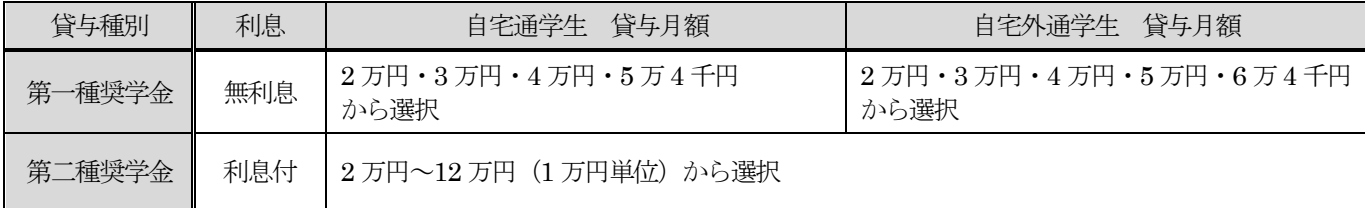

 ※下記の高等教育の修学支援新制度による「給付型奨学金」と併せて第一種奨学金の貸与を受ける場合、供給調整として貸与を受けられる 月額の上限額が制限されます。

※詳細は、日本学生支援機構ホームページでご確認ください。

#### ② 高等教育の修学支援新制度

「高等教育の修学支援新制度」とは、機関要件を満たす教育機関に在籍し、支援対象の要件を満たす学生に対し「授業料および入学金免除 「給付型奨学金」を行う経済的支援制度です。

#### (1)授業料等の減免

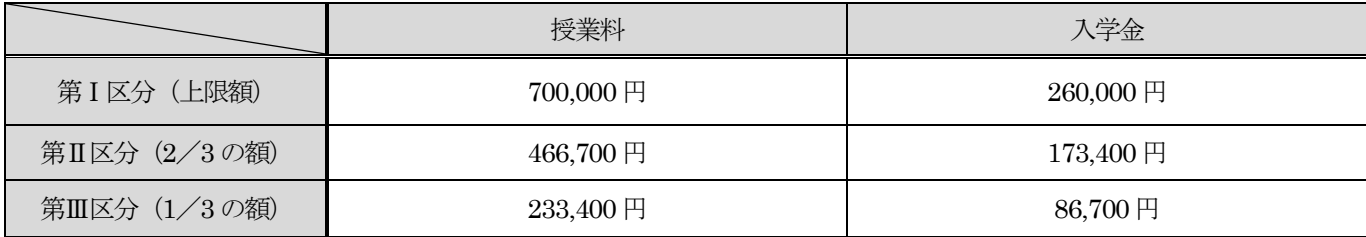

※減免額は、住民税非課税世帯(第1区分)の学生に対する額を上限とし、住民税非課税世帯に準ずる世帯の学生に対しては、上限額の2/3 又は1/3の額が減免されます。

#### (2)日本学生支援機構 給付型奨学金

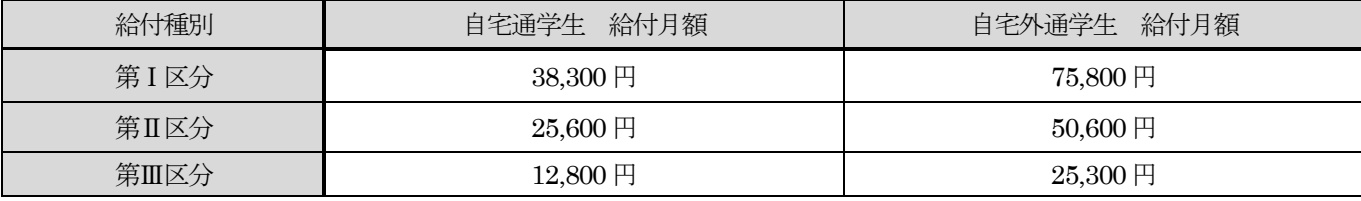

※給付型奨学金の支給対象となれば、授業料・入学金の減免を受けることができます。

※詳細は、日本学生支援機構ホームページでご確認ください。

#### ■ 地方公共団体の奨学金返還助成制度

市への定住を促すことを目的に、奨学金を借り入れた方を対象に助成を行う制度です。奨学金助成を希望する場合は、各地方公共団体にお問 い合わせください。

### 受験上の注意

- (1)試験当日は、印刷した受験票を必ず持参してください。
- (2)試験当日は、受験する最初のガイダンスが始まる10分前までには試験会場に入室してください。
- (3)受験票のほかに試験時間中、机の上に置けるものは、黒鉛筆(シャープペンシル可)、鉛筆キャップ、消しゴム、鉛筆削り、時計、眼鏡、 ハンカチ、ティッシュペーパー、目薬です。
- (4)試験開始後、20分以上遅刻をした場合は、原則として受験できません。
- (5)試験会場に入室後、携帯電話、スマートフォンの電源を必ず切り、カバンの中に入れてください。

## 不正行為について

① 受験に際して、下記の不正行為や試験の公平性を損なうおそれのある行為、他の受験者への迷惑行為があるとみなされた場合はその場で退 室とし、当該入学試験はすべて無効とします。なお、状況により警察へ被害届を提出するなどの対応をとる場合があります。

- (1)入学願書、受験票、写真票、解答用紙へ故意に虚偽の記入(受験票、写真票に本人以外の写真を貼ることや解答用紙に本人以外の氏名・受験番号を記入す るなど)をすること。
- (2)カンニング(試験の教科・科目に関係するメモやコピーなどを机上等に置いたり見たりすること、教科書、参考書、辞書等の書籍類の内容を見ること、他 の受験者の答案等を見ること、他の人から答えを教わることなど)をすること。
- (3)他の受験者に答えを教えたりカンニングの手助けをすること。
- (4)配付された問題冊子を、その試験時間が終了する前に試験室から持ち出すこと。
- (5)解答用紙を試験室から持ち出すこと。
- (6)「解答はじめ。」の指示の前に、問題冊子を開いたり解答を始めること。
- (7)試験時間中に、定規(定規の機能を備えた鉛筆等を含む)、コンパス、電卓、そろばん、グラフ用紙等の補助具を使用すること。
- (8)試験時間中に、携帯電話、スマートフォン、ウェアラブル端末、タブレット端末、電子辞書、IC レコーダー、イヤホン、音楽プレーヤー等の電子機器類を 使用すること。

※イヤホンについては、耳に装着していれば使用しているものとします。(試験時間中、病気・負傷や障害等により補聴器等を使用したい場合は、受験上の 配慮申請が必要です。)

(9)「解答やめ。鉛筆や消しゴムを置いて問題冊子を閉じてください。」の指示に従わず、鉛筆や消しゴムを持っていたり解答を続けること。

② 上記①以外にも、次のことをすると不正行為となることがあります。指示等に従わず、不正行為と認定された場合の取扱いは、①と同様で す。

- (1)試験時間中に、定規(定規の機能を備えた鉛筆等を含む)、コンパス、電卓、そろばん、グラフ用紙等の補助具や携帯電話、スマートフォン、ウェアラブル 端末、タブレット端末、電子辞書、 IC レコーダー、イヤホン、音楽プレーヤー等の電子機器類、教科書、参考書、辞書等の書籍類をかばん等にしまわず、 身に付けていたり手に持っていること。
- (2)試験時間中に携帯電話や時計等の音(着信・アラーム・振動音など)を長時間鳴らすなど、試験の進行に影響を与えること。
- (3)試験に関することについて、自身や他の受験者が有利になるような虚偽の申出をすること。
- (4)試験場において他の受験者の迷惑となる行為をすること。
- (5)試験場において監督者等の指示に従わないこと。
- (6)その他、試験の公平性を損なうおそれのある行為をすること。

## 受験上の配慮について

本学の入学試験において、疾病または身体の障がい等により受験上の配慮を希望される方は、出願受付開始の1ヶ月前までに配慮申請を行っ てください。申請に基づき、審査をしたうえで許可された受験上の配慮講じます。なお、障がい等に応じた措置を行いますが、すべてのご希望 に添えるとは限りませんので、予めご承知おきください。

また、配慮申請については、事前相談も随時受け付けています。受験上の配慮について疑問点や分からないことがあれば、出願期間に関わら ず出来るだけ早めにアドミッション・オフィスまで問い合わせてください。

#### 【受験における特別な配慮】

本学で過去に行った受験における特別な配慮は次のとおりです。

・別室受験、座席指定、補聴器等の使用、拡大文字問題冊子、チェック解答、杖の持参使用 等

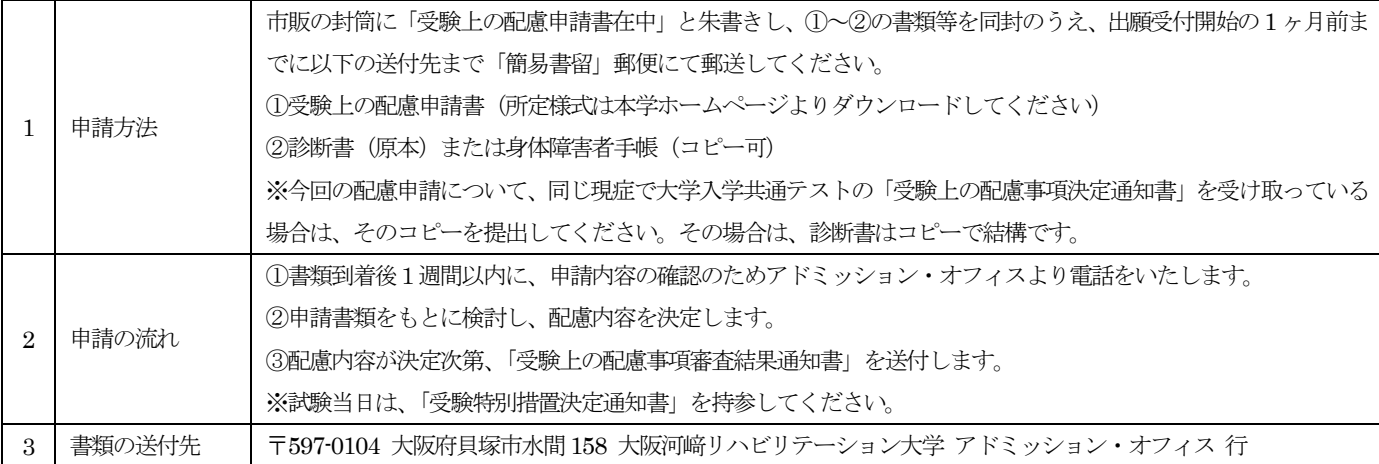

### 最寄りの宿泊施設

宿泊のご予約・お問い合わせは、各自直接行ってください。

本学ホームページ [\(https://www.kawasakigakuen.ac.jp/\)](https://www.kawasakigakuen.ac.jp/) の「入学案内―受験生の方へ Q&A」から各宿泊施設のホームページへリンクして いますのでアクセスしてください。

## 入学試験における宿泊費サポートについて

在籍する大学や予備校所在地が大阪府以外で、本学入学試験に受験予定の方は、「宿泊費等サポート」で最大 8,000 円の補助を受けることが できます(1人2回まで)。詳細は以下のとおりです。

#### 【サポート条件】

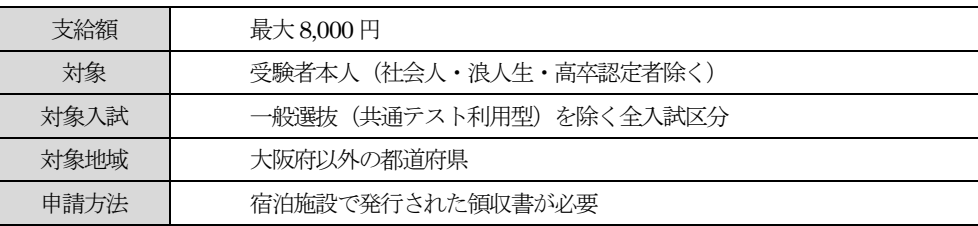

## 合格発表

(1)合否の発表は「WEB 合否システム」により行います。学内掲示による合格発表は行いません。

- (2)合格者には、合格発表日に合格通知書および入学手続関係書類を郵送します。なお、不合格者に対する郵送での通知は行いません。
- (3)本学への電話・メール等による合否結果の問い合わせには応じられません。
- (4)「WEB合否システム」に接続できなかった、あるいは「誤操作」「見間違い」等を理由とした入学手続期間終了後の入学手続きは認めません。

(5)発表直後は回線が混み合い、インターネット画面表示が遅かったりすることがあります。その場合は、しばらく経ってから再度行ってく ださい。

(6) 発表日から3日経過しても合格通知書が届かない場合は、本学アドミッション・オフィス (072―446―7400) に連絡してください。

## 個人情報の管理

本学は、個人情報保護の重要性を認識し、個人情報の保護に関する法律および本学関係規程等に基づき、厳重に管理します。

入学試験及び入学手続きでいただいた個人情報は、以下の目的で利用します。

- ① 本学の情報の提供から入学試験を含む入学までの一連の業務
- ② 入学後の本学事務業務、各種案内や連絡、各データ分析等の活用
- ③ 卒業後の本学・同窓会からの各種案内や連絡
- ④ 出身学校への進路指導用資料としての提供

本学では、個人情報をご本人の同意を得ず第三者に開示または提供はいたしません。ただし、上記の業務の一部において、個人情報を他事業 者に委託する場合があります。その際は、法規等を遵守し、委託契約等に必要な事項を規定するなど適切な措置を講じます。また、いただいた 個人情報の開示・訂正・削除等の請求があった場合は、本学の個人情報保護に関する基本方針に基づいて適切に対応します。

## 学生寮

本学には、関連施設が所有する寮(学生用ワンルームマンション)があります。詳細は事務局教務課学務係までお問い合わせください。

## 入学前教育

本学では、4 月からの入学に先駆けて、入学予定者の方を対象に「入学前教育プログラム」を実施しています。みなさんの入学前の不安が少 しでも解消できるように、学生支援に関するオリエンテーションや教員や在学生の先輩と楽しみながらの体験授業等、大学生活をスムーズにス タートできるプログラムです。

その中で、自宅学習教材として基礎学力定着のためのe-learning プログラム「カワリハドリル」があります。これは、国語・社会・数学・理 科・英語の 5 教科の基礎・基本を効率よく学び直すことができる学習教材です。「カワリハドリル」では、大学の授業を理解するために必要な 基礎学力や、資格試験や就職試験の対応力を身につけることができます。

また、医療従事者を志す上で、これからどんな知識やスキルを身につけていかなければならないのかを国家試験問題の過去問や医療現場での 事例を交えながら学習意欲に繋げる「学問サキドリプログラム」(有料教材)も推奨しています。詳細につきましては、入学手続き完了後にご 案内いたします。

## ■WEB 出願MEMO

【アカウントの作成】※ログインする際、入力する必要があります。

メールアドレス @

パスワー ド

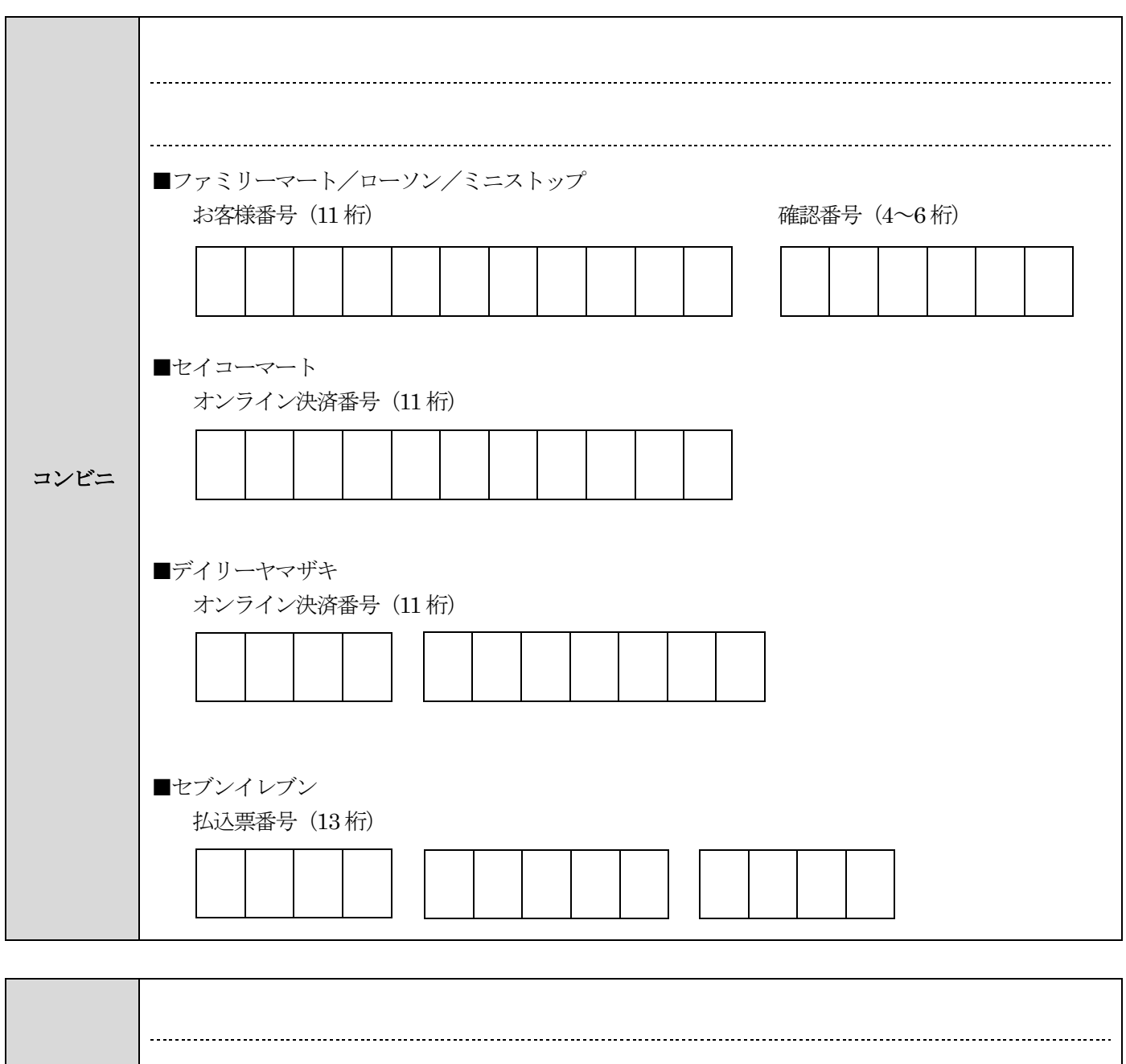

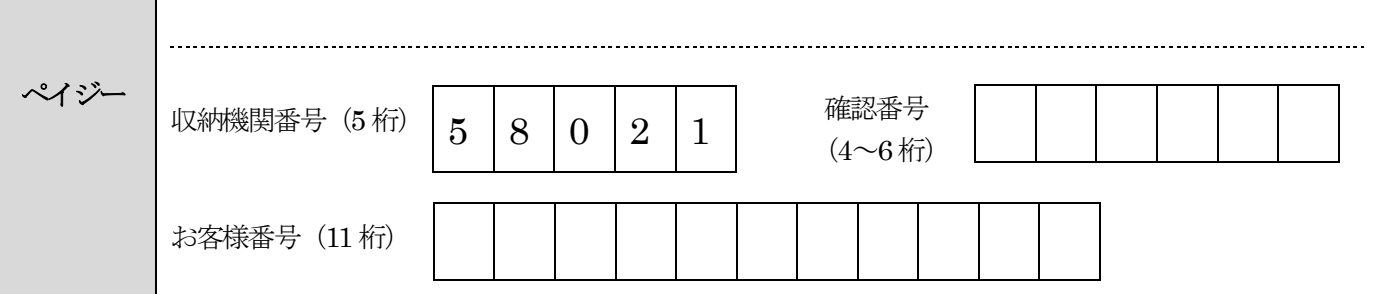

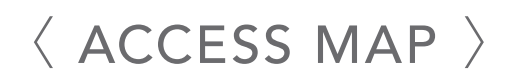

- ❶南海本線「貝塚駅」 乗換、 水間鉄道「水間観音駅」から徒歩約4分
- 2JR阪和線「熊取駅」から、 無料スクールバス 約10分

※各路線乗換の詳細は、Webでご確認ください。

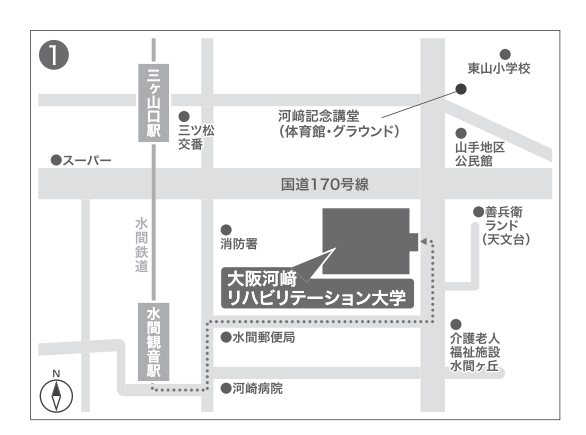

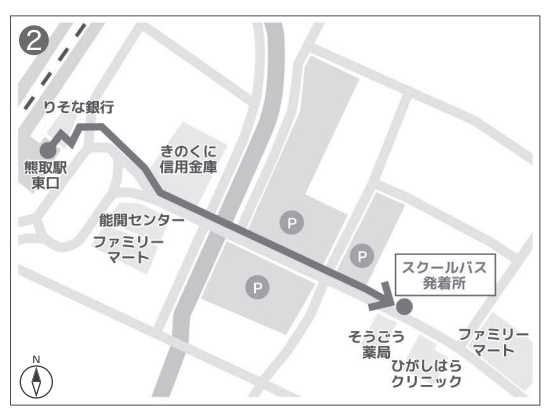

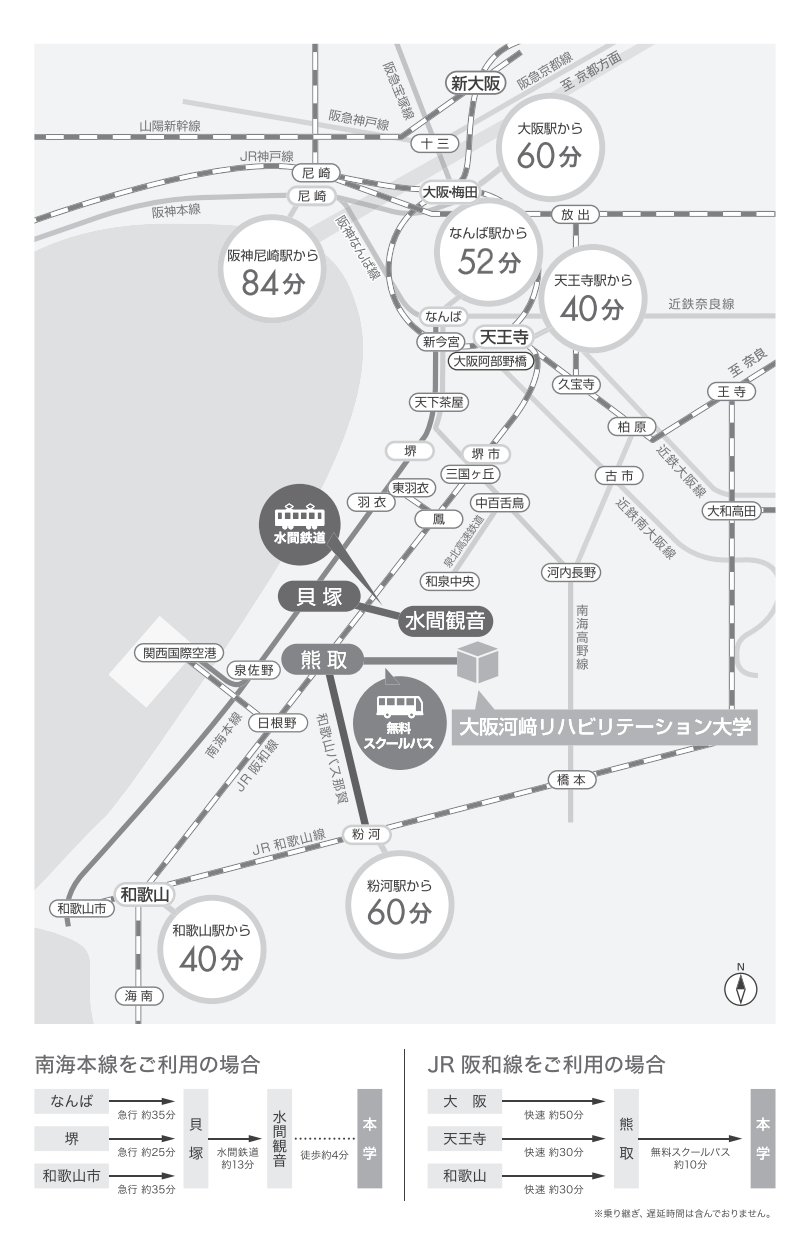

寄り添うこころ、支える技術。 学校法人河﨑学園 阪河﨑リハビリテーション大学 ● 理学療法学専攻 ● 作業療法学専攻 ● 言語聴覚学専攻

〒597-0104 大阪府貝塚市水間158番地 TEL. 072-446-6700(代表) FAX. 072-446-6767 TEL 072-446-7400 (アドミッション・オフィス直通) URL https://www.kawasakigakuen.ac.jp/